### Connect the power adapter and 1 press the power button

Priključite adapter za napajanje i pritisnite gumb za uključivanje/isključivanje

Conectați adaptorul de alimentare și apăsați pe butonul de alimentare

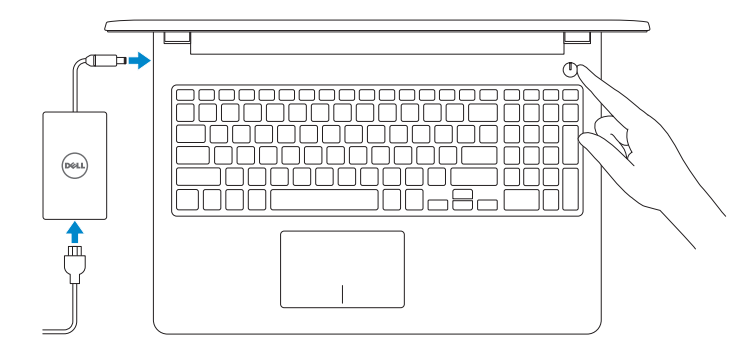

Netzadapter anschließen und Betriebsschalter drücken Connettere l'adattatore di alimentazione e premere il pulsante Accensione

Priručnik za brzi početak rada Schnellstart-Handbuch Guida introduttiva rapida

## Quick Start Guide

### Locate Dell apps

Locirajte Dell aplikacije | Dell Apps ausfindig machen Individuare le app Dell | Localizați aplicațiile Dell

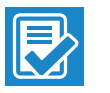

### SupportAssist Check and update your computer

Provjerite i ažurirajte računalo Computer überprüfen und aktualisieren Verificare e aggiornare il computer Verificați și actualizați computerul

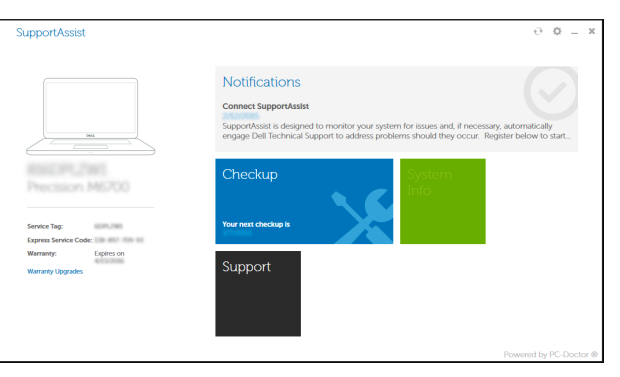

### Register your computer

Registrirajte svoje računalo | Computer registrieren Registrare il computer | Înregistrați-vă computerul

### Dell Backup Backup, recover, repair, or restore your computer

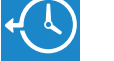

Q

and Recovery Izrada sigurnosna kopija, obnova, popravak ili vraćanje računala Computer sichern, wiederherstellen oder reparieren Effettuare il backup, il recupero, la riparazione o il ripristino del computer Realizați backup, recuperați, reparați sau

restaurați computerul

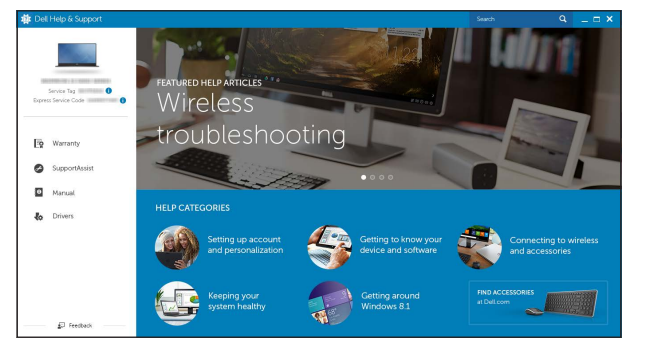

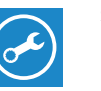

Dell Help & Support

Dell pomoć i podrška | Dell Hilfe & Support Guida e supporto Dell | Ajutor şi asistenţă Dell

# Inspiron 15

3000 Series

### 2 Finish Windows setup

Završite postavljanje Windowsa | Windows-Setup abschließen Terminare l'installazione di Windows | Finalizați configurarea Windows

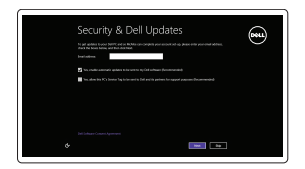

### Enable security and updates

Omogućite sigurnost i ažuriranja Sicherheit und Aktualisierungen aktivieren Abilitare sicurezza e aggiornamenti Activați securitatea și actualizările

### Connect to your network

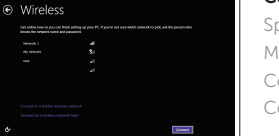

Spojite se na vašu mrežu Mit dem Netzwerk verbinden Connettere alla rete Conectați-vă la rețea

### **NOTE:** If you are connecting to a secured wireless network, enter the password for the wireless network access when prompted.

- NAPOMENA: Ako se povezujete na sigurnu bežičnu mrežu, upišite zaporku za pristup bežičnoj mreži kad se to zatraži.
- ANMERKUNG: Wenn Sie sich mit einem geschützten Wireless-Netzwerk verbinden, geben Sie das Kennwort für das Wireless-Netzwerk ein, wenn Sie dazu aufgefordert werden.
- **Z N.B.:** Se ci si sta connettendo a una rete wireless protetta, inserire la password di accesso alla rete wireless quando richiesto.
- NOTĂ: Dacă vă conectați la o rețea wireless securizată, introduceți parola pentru acces la rețeaua wireless când vi se solicită.

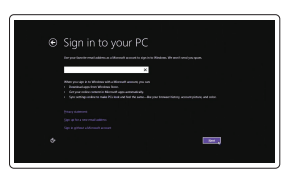

### Sign in to your Microsoft account or create a local account

Prijavite se u Microsoft račun ili izradite lokalni račun

Bei Ihrem Microsoft-Konto anmelden oder lokales Konto erstellen

Effettuare l'accesso al proprio account Microsoft oppure creare un account locale Conectați-vă la contul Microsoft sau creați un cont local

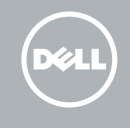

### Product support and manuals

Podrška i priručnici za proizvod Produktsupport und Handbücher Supporto prodotto e manuali Manuale și asistență pentru produse

Dell.com/support Dell.com/support/manuals Dell.com/support/windows

### Contact Dell

Kontaktiranje tvrtke Dell | Kontaktaufnahme mit Dell Contattare Dell | Contactați Dell

Dell.com/contactdell

### Regulatory and safety

Pravne informacije i sigurnost Sicherheitshinweise und Zulassungsinformationen Normative e sicurezza Reglementări și siguranță

Dell.com/regulatory\_compliance

### Regulatory model

Regulatorni model Muster-Modellnummer Modello di conformità alle normative Model de reglementare

P47F

### Regulatory type

Regulatorna vrsta | Muster-Typnummer Tipo di conformità | Tip de reglementare

P47F003

### Computer model

Model računala | Computermodell Modello del computer | Modelul computerului Inspiron 15-3552

© 2015 Dell Inc. © 2015 Microsoft Corporation.

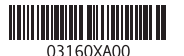

### Features

Značajke | Funktionen | Funzioni | Caracteristici

- 1. Microphone
- 2. Camera-status light
- 3. Camera
- 4. Power-adapter port
- 5. HDMI port
- 6. USB 3.0 port
- 7. Media-card reader
- 8. Power and battery-status light/ hard-drive activity light
- 9. Left -click area
- 10. Right-click area

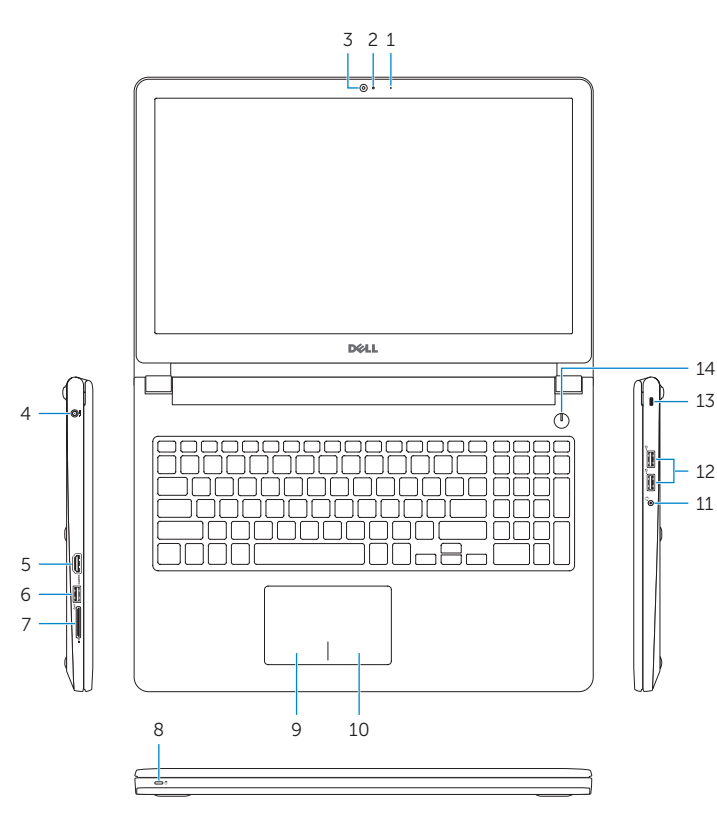

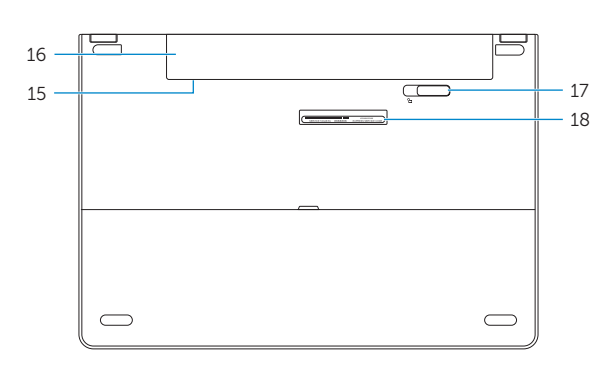

11. Headset port 12. USB 2.0 ports (2) 13. Security-cable slot 14. Power button

- 11. Ulaz za slušalice
- 12. USB 2.0 ulazi (2)
- 13. Utor za sigurnosni kabel
- 14. Gumb za uključivanje/isključivanje
- 15. Regulatorna naljepnica (u preticu za bateriju)
- 16. Baterija
- 17. Jezičak za oslobađanje baterije
- 18. Naljepnica servisne oznake

16. Battery

15. Regulatory label (in battery bay)

17. Battery-release latch 18. Service Tag label

- 1. Mikrofon
- 2. Svjetlo statusa kamere
- 3. Kamera
- 4. Ulaz adaptera za napajanje
- 5. HDMI ulaz
- 6. Ulaz za USB 3.0
- 7. Čitač medijske kartice
- 8. Svietla statusa napajanja i baterije/ svjetlo aktivnosti tvrdog pogona
- 9. Područje za lijevi klik mišem
- 10. Područje za desni klik mišem

- 1. Mikrofon
- 2. Kamerastatusanzeige
- 3. Kamera
- 4. Netzadapteranschluss
- 5. HDMI-Anschluss
- 6. USB 3.0-Anschluss
- 7. Medienkartenleser
- 8. Stromversorgungs-und Akkuzustandsanzeige/ Festplattenaktivitätsanzeige
- 9. Linker Mausklickbereich
- 10. Rechter Mausklickbereich
- 11. Kopfhöreranschluss
- 12. USB 2.0-Anschlüsse (2)
- 13. Sicherheitskabeleinschub
- 14. Betriebsschalter
- 15. Normenetikett (im Akkufach)
- 16. Akku
- 17. Akku-Entriegelungsriegel
- 18. Service-Tag-Etikett

Isključi/uključi bežično Wireless ein-/ausschalten Attiva/Disattiva modalità senza fili Activare/dezactivare functie wireless

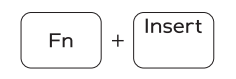

 $H$ 

 $Fn +$ 

### Shortcut keys

Tipke prečaca | Tastaturbefehle Tasti di scelta rapida | Taste pentru comenzi rapide

## Mute audio

Isključi zvuk | Audio stummschalten Disattiva audio | Dezactivaţi sunetul

### Decrease volume

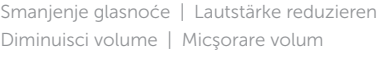

### Increase volume

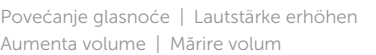

### Play previous track/chapter

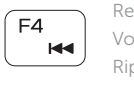

### Reprodukcija prethodnog zapisa/poglavlja Vorherigen Titel bzw. vorheriges Kapitel wiedergeben Riproduci traccia/capitolo precedente Redare melodie/capitol anterior

- 2. Indicatore di stato della fotocamera 11. Porta auricolare
- 3. Fotocamera
- 4. Porta dell'adattatore di alimentazione 13. Slot cavo di protezione
- 5. Porta HDMI
- 6. Porta USB 3.0

### Play/Pause

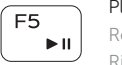

### Reprodukcija/Pauza | Wiedergabe/Pause Riproduci/Metti in pausa | Redare/Pauză

### Play next track/chapter

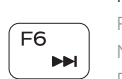

Reprodukcija prethodne pjesme/poglavlja Nächsten Titel bzw. nächstes Kapitel wiedergeben Riproduci traccia/capitolo successivo Redare melodie/capitol următor

### Switch to external display

Prebaci na vanjski zaslon | Auf externe Anzeige umschalten Passa al display esterno | Comutare la afişaj extern

### Search

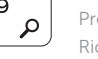

## Pretraži | Suchen

### Ricerca | Căutare

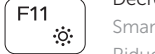

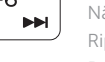

17. Dispozitiv de eliberare a bateriei 18. Etichetă de service

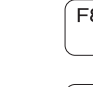

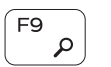

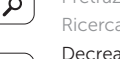

### Decrease brightness

Smanjivanje svjetline | Helligkeit reduzieren

Riduci luminosità | Reducere luminozitate

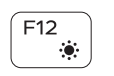

### Increase brightness

Povećavanje svjetline | Helligkeit erhöhen Aumenta luminosità | Creştere luminozitate

### Toggle Fn-key lock

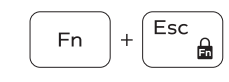

Prebacivanje zaključavanja tipke Fn Fn-Tastensperre umschalten Alterna Fn-tasto di blocco Comutare blocare tastă Fn

### Turn off/on wireless

Sleep

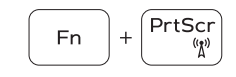

Spavanje | Energiesparmodus Sospensione | Repaus

### Toggle between battery-status light/hard-drive activity light

Prebacivanje između svjetla statusa baterije/svjetlo aktivnosti tvrdog pogona

Zwischen Stromversorgungs-und Akkuzustandsanzeige/ Festplattenaktivitätsanzeige umschalten

Alterna tra indicatore di stato della batteria/indicatore di attività del disco rigido

Comută între indicatorul luminos de stare a bateriei și indicatorul luminos de activitate a hard diskului

### NOTE: For more information, see *Specifications* at Dell.com/support .

- NAPOMENA: Za više informacija pogledajte *Specifikacije* na Dell.com/support .
- ANMERKUNG: Weitere Informationen finden Sie unter *Technische Daten* auf Dell.com/support .
- N.B.: Per maggiori informazioni, vedere Specifiche all'indirizzo Dell.com/support.
- NOTĂ: Pentru mai multe informaţii, consultaţi secţiunea *Specificaţii* la adresa Dell.com/support .

### 1. Microfono

- 7. Lettore di schede multimediali
- 8. Indicatore di stato dell'alimentazione e della batteria/ Indicatore di attività del disco rigido
- 9. Area per clic con pulsante sinistro **18.** Etichetta Numero di servizio
- 10. Area per clic con pulsante destro 12. Porte USB 2.0 (2) 14. Accensione 15. Etichetta di conformità alle normative (nell'alloggiamento della batteria) 16. Batteria
- 17. Dispositivo di chiusura a scatto della batteria
	-

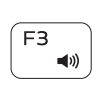

 $F1$ 

Í F2

1. Microfon

3. Cameră

5. Port HDMI 6. Port USB 3.0

7. Cititor de cartele de stocare

### 2. Indicator luminos de stare a camerei 12. Porturi USB 2.0 (2) 4. Port pentru adaptorul de alimentare 14. Buton de alimentare 13. Slot pentru cablu de securitate 15. Etichetă de reglementare

10. Zonă pentru clic dreapta

11. Port pentru cască

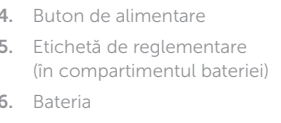

16. Bateria

- 8. Led alimentare și stare baterie/led activitate hard disk
- 9. Zonă pentru clic stânga